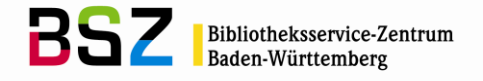

# Erschließung von Provenienzen im SWB

# Inhalt:

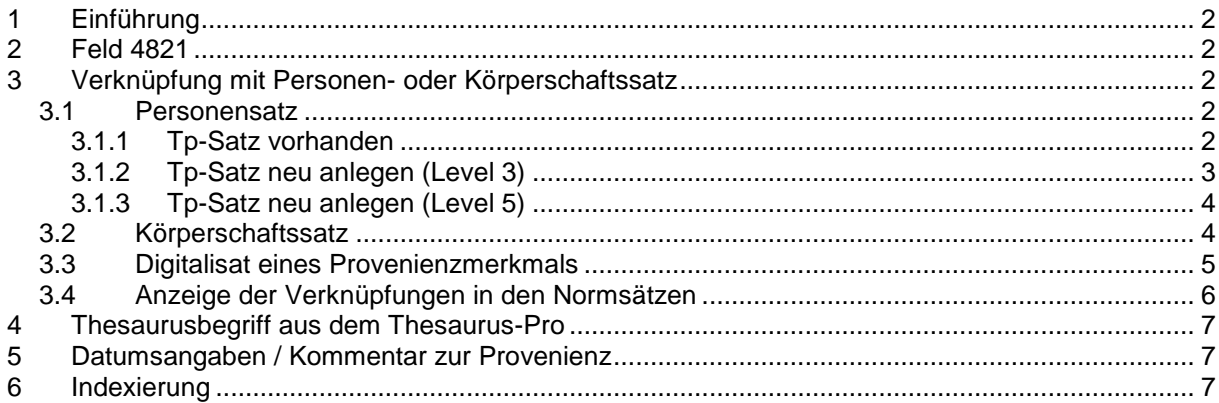

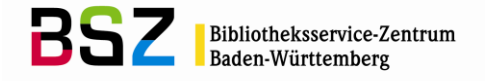

# <span id="page-1-0"></span>**1 Einführung**

Im Rahmen der Provenienzerschließung kann in den Bibliotheken die Herkunft eines Buches festgehalten und recherchierbar gemacht werden. Diese Herkunftsangaben beziehen sich jeweils auf einzelne Exemplare.

In den letzten Jahren hat sich auch im Bereich der Provenienzerschließung eine zunehmende Standardisierung etabliert. So wurde einerseits im GBV ein Thesaurus der Provenienzbegriffe entwickelt, der inzwischen auch in anderen Regionen zur Anwendung kommt. Andererseits wurde die überregionale Gemeinsame Normdatei (GND) für die Provenienzerschließung geöffnet, sodass die Einträge nach einheitlichen Regeln angesetzt werden. Eine Zusammenstellung von Papieren über die Provenienzerschließung befindet sich unter:<http://provenienz.gbv.de/index.php/Hauptseite>

Im SWB erfolgte die Erschließung der Provenienzen bisher im Feld 4820, wobei es jeder Bibliothek selbst überlassen war, in welcher Form sie dort die Einträge vornimmt. Jetzt wurde ein zusätzliches neues Feld (4821) eingerichtet, das eine Provenienzerschließung nach einheitlichen Standards und die Verknüpfung zu Personen- und Körperschaftssätzen ermöglicht. Es ist jeder Bibliothek freigestellt, welches Feld (4820 oder 4821) für die Provenienzerschließung im SWB benutzt wird.

In diesem Kapitel des Katalogisierungshandbuchs wird die Umsetzung der neuen Provenienzerschließung beschrieben.

# <span id="page-1-1"></span>**2 Feld 4821**

Im Bereich der Exemplardaten-Felder wurde das neue Feld 4821 eingerichtet. Das Feld besteht aus mehreren Unterfeldern:

- !PPN! Verknüpfung zu einem GND-Satz (Tp, Tb, Tf oder Tg<sup>1</sup>).
- \$t Thesaurusbegriff aus dem Thesaurus-Pro (wiederholbares Unterfeld)
- \$d Datumsangaben
- \$k Kommentar zur Provenienz

Die Reihenfolge der Unterfelder (\$t, \$d, \$k) ist einzuhalten.

Feld 4821 ist wiederholbar, falls mehrere Provenienzen in dem Exemplar vorliegen.

Das Feld ist indexiert mit dem Suchschlüssel "PRN".

Nachfolgend Einzelheiten zur Erfassung von Feld 4821.

## <span id="page-1-2"></span>**3 Verknüpfung mit Personen- oder Körperschaftssatz**

Zu Beginn des Feldes 4821 wird die PPN oder der Name (Person oder Körperschaft) eingetragen. Über die Funktion "Link suchen" wird geprüft, ob im SWB bereits ein Tp- oder Tb-Satz für diese Person/Körperschaft vorhanden ist.

## <span id="page-1-3"></span>**3.1 Personensatz**

In der Provenienzerschließung werden für die Vorbesitzer grundsätzlich individualisierte Tp-Sätze verwendet. Bei der Nutzung eines Tn-Satzes wäre es bei einer nachträglichen Individualisierung sehr schwierig, die anhängenden Daten neu zuzuordnen.

Bei der Eingabe des Namens wird über die Funktion "Link suchen" geprüft, ob für die Person schon ein Datensatz im SWB vorliegt. Dabei werden sowohl Tp- als auch Tn-Sätze angezeigt. Es dürfen aber nur die Tp-Sätze für eine Verknüpfung genutzt werden. (Andernfalls gibt es eine Fehlermeldung.)

# <span id="page-1-4"></span>**3.1.1 Tp-Satz vorhanden**

Liegt für die benötigte Person bereits ein Tp-Satz vor, wird dieser für die Verknüpfung in Feld 4821 verwendet. Im Tp-Satz wird in Feld 011 (Verwendungskennzeichen) der Code "h" ergänzt.

Achtung: die Ergänzung des Codes "h" muss in der überregionalen gemeinsamen Normdatei (ÜGND) erfolgen. Das Verwendungskennzeichen ist wichtig für die Recherche der Provenienzeinträge (s. unten).

 $\overline{a}$ 

Stand: 28.01.2014 **Provenienzen** - 2 -<sup>1</sup> Nachfolgend wird auf die Aufzählung von Tf- und Tg-Sätzen verzichtet. Die Aussagen zu den Tb-Sätzen gelten analog auch für diese Entitäten.

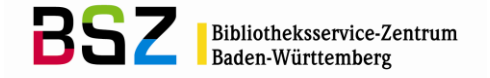

Möchten Bibliotheken, die kein Login für die überregionale GND haben, an einem bereits bestehenden Personensatz (Tp) 011 h ergänzen, so müssen sie im SWB einen Mailbox-Satz an "ZRED" adressieren. Das Verwendungskennzeichen wird dann vom BSZ in der ÜGND nachgetragen.

Beispiel:

005 Tpv3 006 http://d-nb.info/gnd/139776362 008 piz  $011 \text{ ft}$ 012 h 035 gnd/139776362 039 pnd/139776362**\$**vzg 100 Hönscheid, Geesche 400 Wellmer-Brennecke, Geesche**\$4**nafr 400 Brennecke, Geesche Wellmer-510 [!200630903!](pica3://castor.bsz-bw.de:1035,2,16713640/?%5Czoe%20%20%20%20%5Cppn%20200630903)*Bibliotheken\$gMainz***\$4**affi 548 1940**\$4**datl 548 25.01.1940**\$4**datx 550 [!286465353!](pica3://castor.bsz-bw.de:1035,2,16713640/?%5Czoe%20%20%20%20%5Cppn%20286465353)*Bibliotheksdirektorin***\$4**berc 551 [!20894754X!](pica3://castor.bsz-bw.de:1035,2,16713640/?%5Czoe%20%20%20%20%5Cppn%2020894754X)*Hamburg***\$4**ortg

# <span id="page-2-0"></span>**3.1.2 Tp-Satz neu anlegen (Level 3)**

Liegt für den Vorbesitzer noch kein Tp-Satz vor, so muss ein neuer Datensatz angelegt werden. Der Datensatz wird nach Möglichkeit direkt in der überregionalen GND (ÜGND) eingegeben. Mit Hilfe des Skriptes "GND-Kopie" wird der Tp-Satz in die SWB-Datenbank übernommen und kann weiter verwendet werden. Das Verfahren ist im Kapitel 1.12.2 des Katalogisierungshandbuchs "Normdaten der GND für Formal- [und Sacherschließung"](http://verbund-swop.bsz-bw.de/volltexte/2013/340/) näher beschrieben.

Bei der Anlage eines neuen Tp-Satzes sind die Regeln für Individualisierung zu beachten (s. auch Kapitel 2 im Katalogisierungshandbuch ["Normdaten der GND für Formal-](http://verbund-swop.bsz-bw.de/volltexte/2013/340/) und Sacherschließung" so-wie die Individualisierungsrichtlinien der [AWB-P14\)](https://wiki.dnb.de/download/attachments/51742298/AWB-P14.doc?version=1&modificationDate=1361370809000). Die Belegung der Felder 670 und 678 \$b allein reicht nicht.

Pflichtfelder für einen Level 3-Satz:

[005](http://swbtools.bsz-bw.de/cgi-bin/help.pl?cmd=kat&val=005) Gattung und Status

[008](http://swbtools.bsz-bw.de/cgi-bin/help.pl?cmd=kat&val=008) Entitätencode

[011](http://swbtools.bsz-bw.de/cgi-bin/help.pl?cmd=kat&val=011) Teilbestandskennzeichen (hier: h)

[043](http://swbtools.bsz-bw.de/cgi-bin/help.pl?cmd=kat&val=043) Ländercode (oder Platzhalter ZZ)

[100](http://swbtools.bsz-bw.de/cgi-bin/help.pl?cmd=kat&val=100) Personenname (bevorzugter Name)

[548](http://swbtools.bsz-bw.de/cgi-bin/help.pl?cmd=kat&val=548) Lebensdaten (Code-Angabe \$4datl ist Pflicht)

oder

[550](http://swbtools.bsz-bw.de/cgi-bin/help.pl?cmd=kat&val=550) Beruf (Code-Angabe \$4berc ist Pflicht)

Können weder Beruf noch Lebensdaten angegeben werden, so dürfen stattdessen zwei weitere Angaben nach den Individualisierungsrichtlinien der [AWB-P14](https://wiki.dnb.de/download/attachments/51742298/AWB-P14.doc?version=1&modificationDate=1361370809000) belegt werden.

Bei Tp-Sätzen, die für die Provenienzerschließung neu in der ÜGND angelegt werden, kann als zusätzliches individualisierendes Merkmal ein Vermerk im Feld 678 \$b auf den Buchbesitz angegeben werden.<sup>2</sup>

Beispiele:

 $\overline{\phantom{a}}$ 

678 **\$b**Buchbesitz: SLUB Dresden

678 **\$b**Buchbesitz: Besitzer eines Rechenbüchleins von 1560

678 **\$b**Buchbesitz: Druckwerke des 16. Jahrhunderts

678 **\$b**Buchbesitz: Besitzer von Druckwerken um 1700 zum Kanonischen Recht; Erbe von Manfred Franz Praetor; Vermachte Bücher dem Wormser Karmelitenkonvent

Stand: 28.01.2014 Provenienzen - 3 - <sup>2</sup> In bereits bestehende Tpv-Sätze muss dieser Eintrag in Feld 678 \$b nicht ergänzt werden. Eine Ergänzung ist aber grundsätzlich möglich.

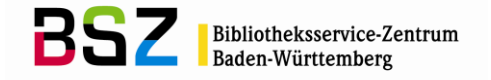

# <span id="page-3-0"></span>**3.1.3 Tp-Satz neu anlegen (Level 5)**

Liegen keine oder nicht ausreichende Informationen zur Individualisierung der Person vor, so wird in der ÜGND ein neuer Tp-Satz angelegt, der in Feld 005 das Level 5 erhält. Diese Tp5-Sätze sollten mindestens ein Kriterium zur Person enthalten. Dazu kann entweder eine Erläuterung in Feld 678 \$b (s. oben) oder eine ungefähre zeitliche Einteilung in Feld 548 \$d (\$4datl oder \$4datw) abgelegt werden.

Außerdem besteht die Möglichkeit, den Vorbesitzereintrag zu scannen und diesen als individualisierendes Merkmal über das Feld 670 zu verlinken (s. unten Kap. 3.3).

Tp5-Sätze dürfen auch in der Formal- oder Sacherschließung nachgenutzt werden, wenn sichergestellt werden kann, dass es sich um ein und dieselbe Person handelt.

Tp5-Sätze können in Tp3-Sätze umgearbeitet werden, wenn nachträglich Informationen zur Person gewonnen werden konnten, die der "Individualisierungsrichtlinie" [\(AWB-P14\)](https://wiki.dnb.de/download/attachments/51742298/AWB-P14.doc?version=1&modificationDate=1361370809000) genügen.

Für die Feldbesetzungen gelten die allgemeinen Festlegungen.

# <span id="page-3-1"></span>**3.2 Körperschaftssatz<sup>3</sup>**

Handelt es sich bei dem Vorbesitzer um eine Körperschaft, so erfolgt die Verknüpfung zu einem Tb-Satz. Analog dem Verfahren bei den Personennamen wird der Körperschaftssatz in Feld 011 (Verwendungskennzeichen) mit dem Code "h" gekennzeichnet.

Beispiele:

005 Tbv1 006 http://d-nb.info/gnd/16073135-5 008 kiz 011 h 012 h 035 gnd/16073135-5 039 gkd/16073135-5**\$**vzg 043 XA-DXDE;XA-DE-HE 110 Fürstlich Oranien-Nassauische Bibliothek 410 Bibliotheca Principalis Arausio-Nassauiensis Dillenburgica 410 Oranien-Nassauische Bibliothek 551 [!208897917!](pica3://castor.bsz-bw.de:1035,2,16713640/?%5Czoe%20%20%20%20%5Cppn%20208897917)*Dillenburg***\$4**orta**\$X**1 005 Tbv1 006 http://d-nb.info/gnd/1041849680 008 kiz 011 h 035 gnd/1041849680 043 XA-CH-SH 110 Literarische Gesellschaft**\$g**Schaffhausen 551 [!209096268!](pica3://castor.bsz-bw.de:1035,2,525830/?%5Czoe%20%20%20%20%5Cppn%20209096268)*Schaffhausen***\$4**orta**\$X**1 670 Provenienzmerkmal**\$b**Exlibris**\$u**http://dl.ub.uni-freiburg.de/diglit/exlibris\_lit\_ges\_schaffhausen

Möchten Bibliotheken, die kein Login für die überregionale GND haben, an einem bereits bestehenden Körperschaftssatz 011 h ergänzen, so müssen sie im SWB einen Mailbox-Satz an "ZRED" adressieren. Das Verwendungskennzeichen wird dann vom BSZ in der ÜGND nachgetragen.

Liegt für den Vorbesitzer noch kein Tb-Satz vor, so muss ein neuer Datensatz angelegt werden. Dazu sind die allgemeinen Richtlinien zum bevorzugten Namen von Körperschaftssätzen zu beachten (s. Kapitel 3 im Katalogisierungshandbuch ["Normdaten der GND für Formal-](http://verbund-swop.bsz-bw.de/volltexte/2013/340/) und Sacherschließung"). Auch hier wird in Feld 011 die Codierung "h" eingetragen.

l

<sup>3</sup> Auch Geografika (Tg) und Kongresse (Tf) können für die Provenienzerschließung genutzt werden. Auf die Erfassung von Tgund Tf-Sätze wird in diesem Papier nicht näher eingegangen. Die Regelungen für die Tb-Sätze gelten für diese Entitäten ana-log. Einzelheiten zur Erfassung finden Sie im Katalogisierungshandbuch ["Normdaten der GND für Formal-](http://verbund-swop.bsz-bw.de/volltexte/2013/340/) und Sacherschlie[ßung"](http://verbund-swop.bsz-bw.de/volltexte/2013/340/), Kapitel 4 und 5.

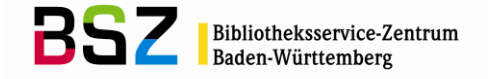

Analog zu den Regeln bei den Personennamen können Angaben zum Buchbesitz in Feld 678 \$b abgelegt werden.

## Beispiel:

678 **\$b**Buchbesitz: SLUB Dresden

## <span id="page-4-0"></span>**3.3 Digitalisat eines Provenienzmerkmals**

Wird im Rahmen der Provenienzerschließung das Provenienzmerkmal (z.B. Exlibris) digitalisiert, kann im Normsatz des Vorbesitzers (Tp- oder Tb-Satz) die URL zu diesem Digitalisat in Feld 670 aufgeführt werden. Bei Tp-Sätzen gilt diese Information als individualisierendes Merkmal.

Feld 670 hat folgende Struktur:

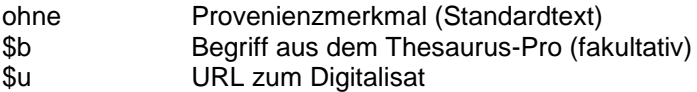

Unterfeld "\$b" kann zur Spezifizierung zusätzlich zum Provenienzmerkmal erfasst werden. Folgende Einträge dürfen in "\$b" abgelegt werden:

Autogramm Emblem Etikett Exlibris Handzeichnung Initiale Monogramm **Motto** Notiz Porträt Siegel **Signatur** Stempel Wappen Widmung

Die Angabe mehrerer Begriffe zur Beschreibung eines Provenienzmerkmals ist möglich. In diesem Fall muss das ganze Feld 670 wiederholt werden.

#### Beispiele:

670 Provenienzmerkmal**\$b**Exlibris**\$u**http://dl.ub.uni-freiburg.de/diglit/exlibris\_escher\_salomon 670 Provenienzmerkmal**\$b**Autogramm**\$u**http://scans.hebis.de/HEBCGI/show.pl?32804065\_aut-1.jpg 670 Provenienzmerkmal**\$b**Notiz**\$u**http://scans.hebis.de/HEBCGI/show.pl?31557542\_not-1.jpg

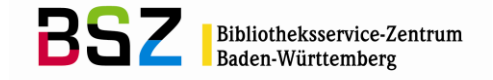

# <span id="page-5-0"></span>**3.4 Anzeige der Verknüpfungen in den Normsätzen**

Im Normsatz wird jeweils angezeigt, mit wie vielen Titelsätzen der Normsatz insgesamt verknüpft wurde. Für die Provenienzerschließung wurde eine neue Ansicht generiert, die anzeigt, mit wie vielen Exemplaren dieser Normsatz als Provenienz verknüpft wurde.

Dabei kann man unterscheiden in a) Anzeige der selbst genutzten Exemplarsätze oder b) Anzeige aller verknüpften Exemplarsätze (verbundweit).

Beispiel zu a: Sicht auf die "eigenen" Provenienzen

Eingabe: GND:24-07-13 Anderung: GND:24-07-13 09:41:03 Status: GND:24-07-13 Titel (gesamt):  $2$  (Provenienzen (UB Freiburg):  $2$ ) -> Provenienzen (verbundweit)? **005 Tpv3** 006 http://d-nb.info/gnd/1037400992 008 piz 011 f:h 035 and/1037400992 O43 ZZ 100 Braitmayer, Ludwig 400 Breitmeyer, Ludwig 400 Braitmeyer, Ludwig 400 Braitmaier, Ludwig 548 1569\$b1620\$4datl 551 !191803588! Bittenfeld S4orta 670 Genannt im Wikipedia-Artikel zu Lucas Osiander, dem Alteren\$uhttp://de.wikipedia.org/wiki/Lucas\_Osiander\_der\_%C3%84ltere 678 ShPfarrer in Bittenfeld, verheiratet mit Catharina, der Tochter von Lucas Osiander, dem Älteren

Beispiel zu b: Sicht auf "alle" Provenienzen

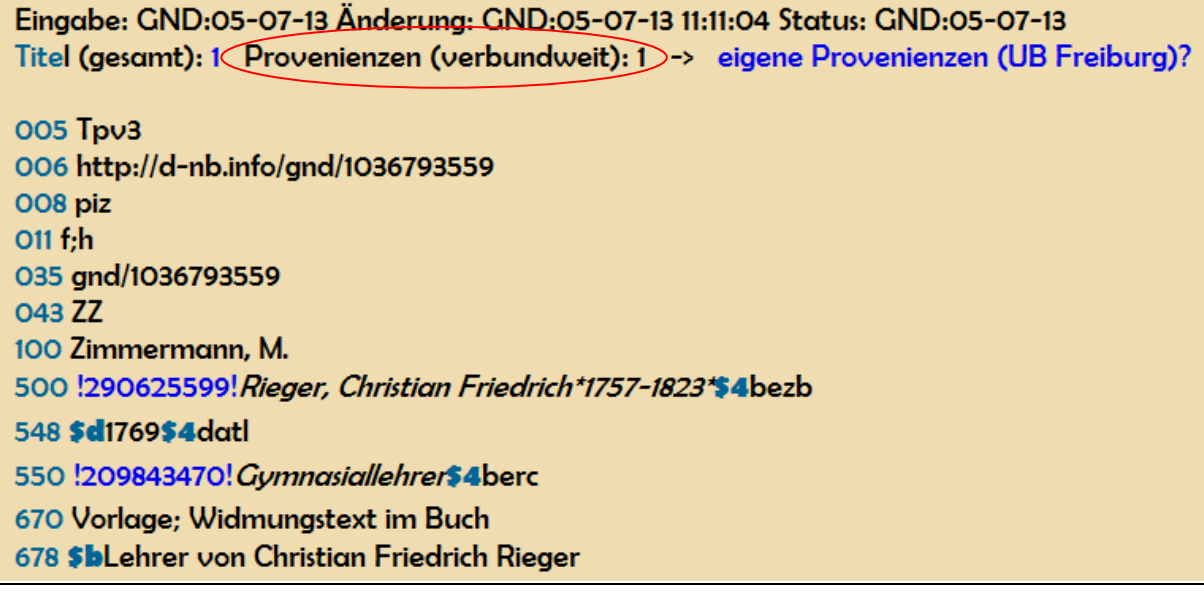

Die Exemplarsätze der anderen Bibliotheken kann man an dieser Stelle nicht einsehen. Um einen Gesamtüberblick zu bekommen, welche Titel mit Provenienzvermerk der Person/Körperschaft im

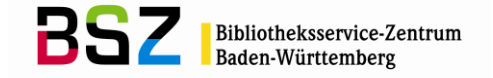

SWB insgesamt vorliegen, muss im SWB-OPAC recherchiert werden. Die WinIBW erlaubt nur die Indexierung der eigenen Exemplardaten-Felder (s. unten Kapitel 6).

# <span id="page-6-0"></span>**4 Thesaurusbegriff aus dem Thesaurus-Pro**

Im Unterfeld "\$t" des Feldes 4821 wird ein Thesaurusbegriff aus dem Thesaurus der Provenienzbegriffe, der von der Arbeitsgemeinschaft Alte Drucke (AAD) beim Gemeinsamen Bibliotheksverbund erarbeitet wurde, eingetragen. Die Liste wird online zur Verfügung gestellt unter: [http://provenienz.gbv.de/index.php/T-PRO\\_Thesaurus\\_der\\_Provenienzbegriffe](http://provenienz.gbv.de/index.php/T-PRO_Thesaurus_der_Provenienzbegriffe).

Unterfeld \$t ist wiederholbar, so dass auch mehrere Provenienzbegriffe vergeben werden können.

#### Beispiele:

4821 !PPN!*Hönscheid, Geesche***\$t**Exemplar: Widmungsempfängerin 4821 !PPN!*Literarische Gesellschaft\$gSchaffhausen***\$t**Exlibris 4821 [!PPN!](pica3://castor.bsz-bw.de:1035,1,132958/?%5Czoe%20%20%20%20%5Cppn%20394887204)*Murerus, Petrus***\$t**Exlibris**\$t**Wappen

Bei der Erfassung muss der komplette Thesaurusbegriff erfasst werden!

## <span id="page-6-1"></span>**5 Datumsangaben / Kommentar zur Provenienz**

In Feld 4821 können in den Unterfeldern \$d und \$k weitere Angaben zum Provenienzvermerk erfasst werden.

In Unterfeld \$d Datumsangaben wird abgelegt:

- zu welchem Zeitpunkt sich das Exemplar im Buchbesitz befand
- der Zeitpunkt der Erwerbung (Kaufdatum)

Die Erfassung erfolgt in der Struktur: JJJJ-MM-TT. Sind Tag und/oder Monat nicht bekannt, wird stattdessen XX gesetzt.

In Unterfeld \$k werden weitere Hinweise aller Art, auch exemplarexterne Inormationen, z. B. Kataloge, Akzessionsjournale, Aktennotizen o.ä. erfasst. Auch kann das Datum in diesem Unterfeld näher erläutert werden (z.B. Kaufdatum, Lesedatum)

#### Beispiele:

4821 !PPN!*Literarische Gesellschaft\$gSchaffhausen***\$t**Exlibris**\$k**Musis et Amicis

4821 [!PPN!](pica3://castor.bsz-bw.de:1035,1,132958/?%5Czoe%20%20%20%20%5Cppn%20399793852)*Finckh, Johann Eusebius***\$t**Autogramm**\$d**1653-XX-XX**\$k**Preis

4821 [!PPN!](pica3://castor.bsz-bw.de:1035,1,132958/?%5Czoe%20%20%20%20%5Cppn%20292360711)*Gemeiner, Johann\$cvon***\$t**Exlibris**\$t**Wappen**\$k**Johann Gottfried Edler von Gemeiner Herr zu St. Mariakirchen, Furth, Sattlern und Löwenhof zu Untersendling ec. ec. Grossherzoglich Sächsischer Geheimer Finanzrath.

Im SWB-OPAC wird das Unterfeld \$d nicht angezeigt.

# <span id="page-6-2"></span>**6 Indexierung**

Feld 4821 wird indexiert mit dem Suchschlüssel "PRN". Wie bei allen Exemplardaten werden bei der Suche mit "PRN" nur die Treffer der eigenen Bibliothek angezeigt.

Beispiel: Suche "f prn braitmayer, ludwig" aus Sicht der UB Freiburg:

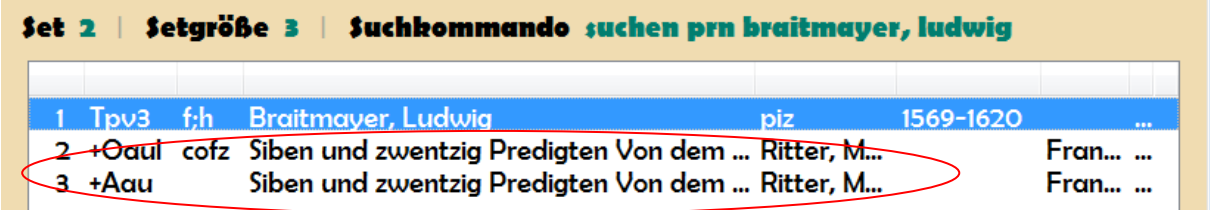

Möchte man die Provenienzeinträge im SWB insgesamt sehen, muss im [SWB-OPAC](http://swb.bsz-bw.de/DB=2.1/) recherchiert werden.

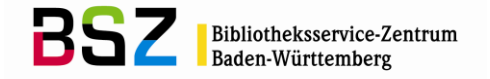

Dazu kann in dem Suchschlitz der Indexschlüssel "PRN" direkt eingegeben werden.

# Beispiel: PRN: Braitmayer, Ludwig

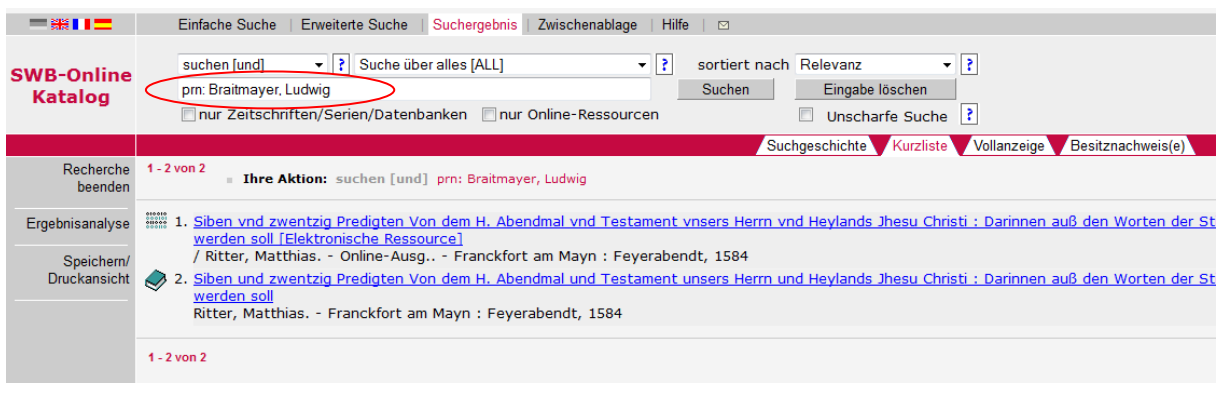

Achtung: Bei der Suche mit "PRN" werden nur die Personen- und Körperschaftssätze (Tp bzw. Tb) ausgewertet, bei denen in Feld 011 die Kennung "h" gesetzt wurde! (Anderenfalls würden immer alle Normsätze angezeigt.) Deswegen ist es nötig, dass das Feld 011 immer in den überregionalen Normdateien gepflegt wird!

Die Einträge aus Unterfeld \$t werden ebenfalls mit dem Suchschlüssel "PRN" indexiert.

# Beispiel: PRN: Exlibris

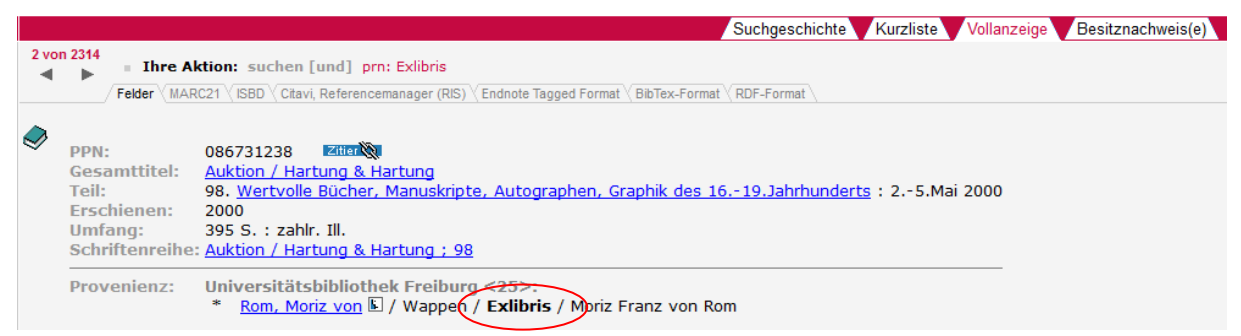

## Mehrere Provenienzen werden untereinander angezeigt:

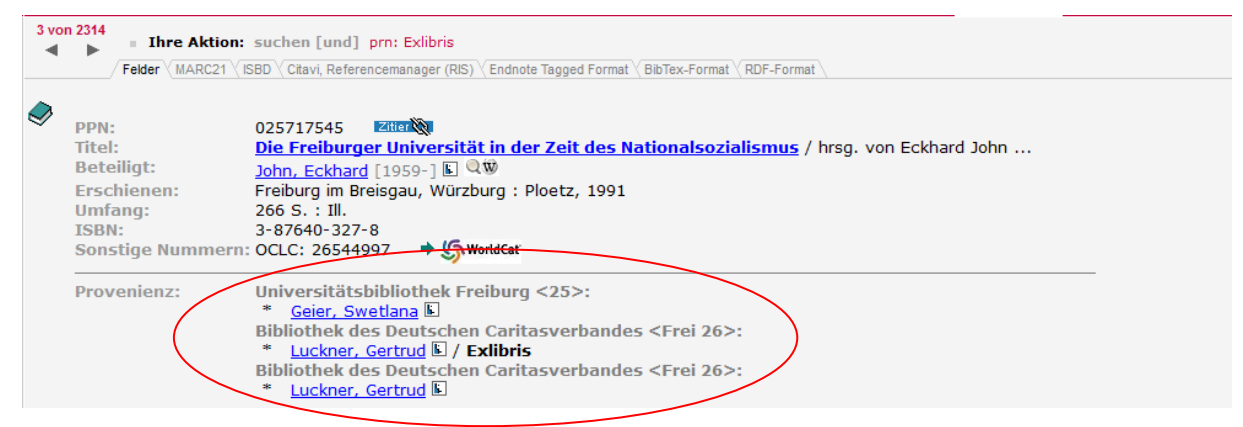

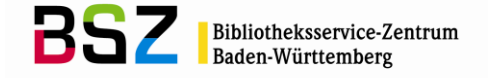

Der Suchschlüssel "PRN" umfasst außerdem die bisherigen Einträge aus Feld 4820 \$p, so dass diese Provenienzeinträge auch gefunden werden.

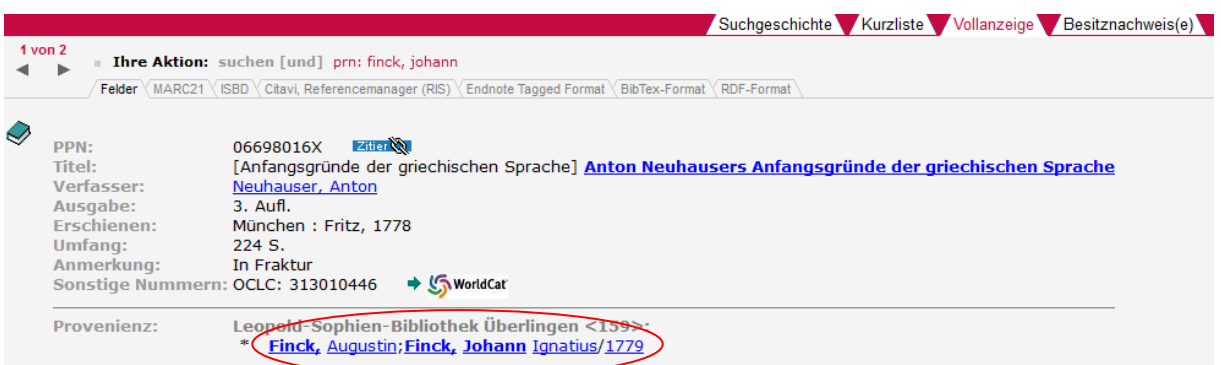

Die Person "Finck, Johann" steht im Lokalsatz der Leopold-Sophien-Bibliothek Überlingen im Feld 4821.

Auszug aus dem Lokalsatz:

4820 **\$p**Finck, Augustin;Finck, Johann Ignatius/1779